## **Note - The tool tips script is by default disabled. If you wish to use it you must enable this script in the template's configuration area. This also includes site shaper installations.**

## **Demo 1:**

Written by Administrator and Administrator and Administrator and Administrator and Administrator and Administrator and Administrator and Administrator and Administrator and Administrator and Administrator and Administrator

 <a onmouseover="Tip('This is a sample tooltip.', WIDTH, 140, OPACITY, 80, ABOVE, true, OFFSETX, 1, FADEIN, 200, FADEOUT, 300,SHADOW, true, SHADOWCOLOR, '#000000',SHADOWWIDTH, 2, BGCOLOR, '#000000',BORDERCOLOR, '#000000',FONTCOLOR, '#FFFFFF', PADDING, 9)" href="http://www.shape5.com/demo/etensity/">

 <img class="boxed2" alt="" src="http://www.shape5.com/demo/smart\_blogger/images/tooltip.jpg"/>

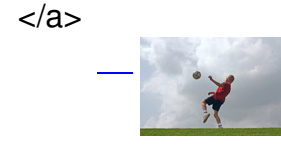

## **[D](http://www.shape5.com/demo/etensity/)emo 2:**

 $\overline{a}$ 

<a href="index.htm" onmouseover="Tip('Image Demo

<img src=http://www.shape5.com/demo/smart\_blogger/images/tooltip.jpg width=220 height=147>')">Demo 2 Image Tool Tip </a> **Demo 2 Image Tool Tip**

## **[Demo 3:](index.htm)**

 <a href="#" onmouseover="Tip('Image Demo<br /> <br /><img src=http://www.shape5.com/demo/smart\_blogger/images/tooltip.jpg width=220 height=147>',SHADOW, true, BGCOLOR, '#000000', FADEIN, 400, FADEOUT, 400, SHADOWCOLOR, '#000000', BORDERCOLOR, '#000000',OPACITY, 90,FONTCOLOR, '#FFFFFF')"><strong>Demo 3 Image Tool Tip</strong></a> **Demo 3 Image Tool Tip**